# **Parallel Application Instruction**

Please contact POMCube (service@pomcube.com) in advance and send over the product SN of the uPCS to check if a firmware upgrade is required for the parallel application.

# **Different Configurations:**

1. **Standard Configuration**: For customers that can accept a 0.5s transfer time when a grid outage occurs.

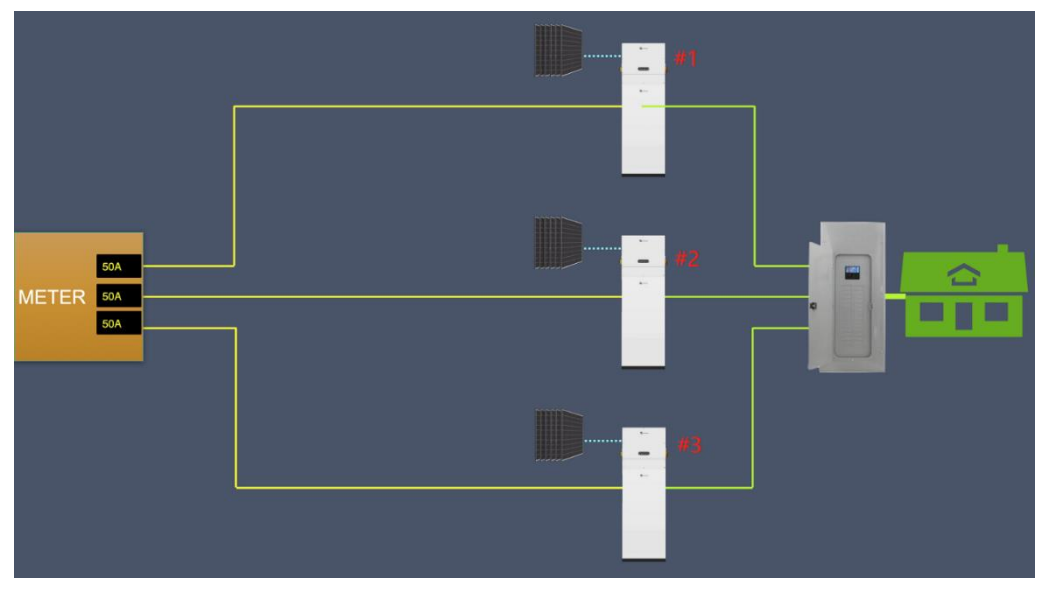

Standard - 0.5s Transfer Time

2. **Premium Configuration for NEM Scenario**: For customers that intend to sell the energy back to the grid and wish for zero transfer time when a grid outage occurs. Additional uPCS(Universal PCS) is required.

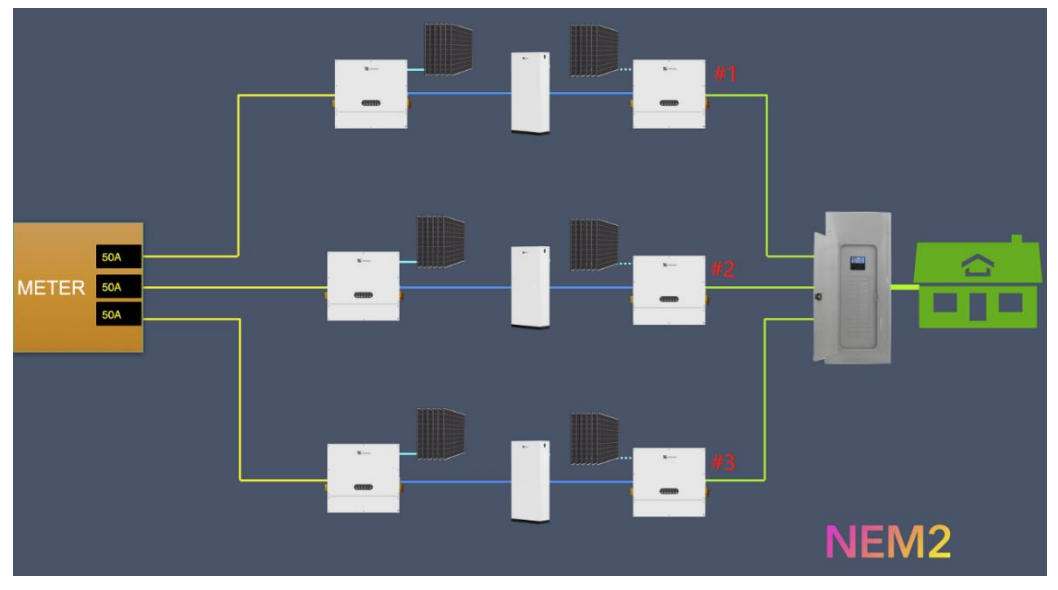

NEM Premium- Zero Transfer Time

3. **Premium Configuration for No-NEM Scenario**: For No-NEM (Often known as No-Export or Zero Grid) customers that don't sell the energy back to the grid and wish zero transfer time when a grid outage occurs. An additional rectifier is required.

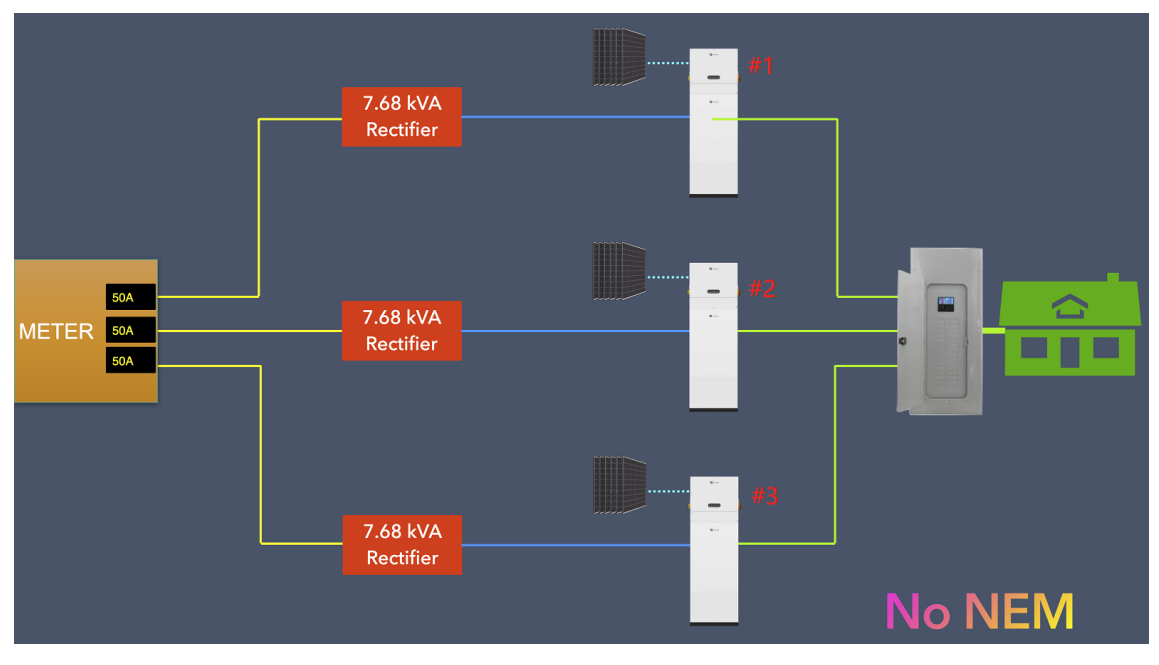

No-NEM Premium - Zero Transfer Time

### **Installation Requiement:**

- 1. The grid/load port from each uPCS should be connected together. L1 from each uPCS must be connected to L1 from all the remaining uPCS and vice versa.
- 2. Wires from each uPCS to the load center and grid panel shall be of the same size and similar total length.
- 3. Please connect all the CAN ports with twisted-pair cables. The wire size should be no less than AWG20(0.5mm²), and the wire length should be no longer than 50ft(15m).

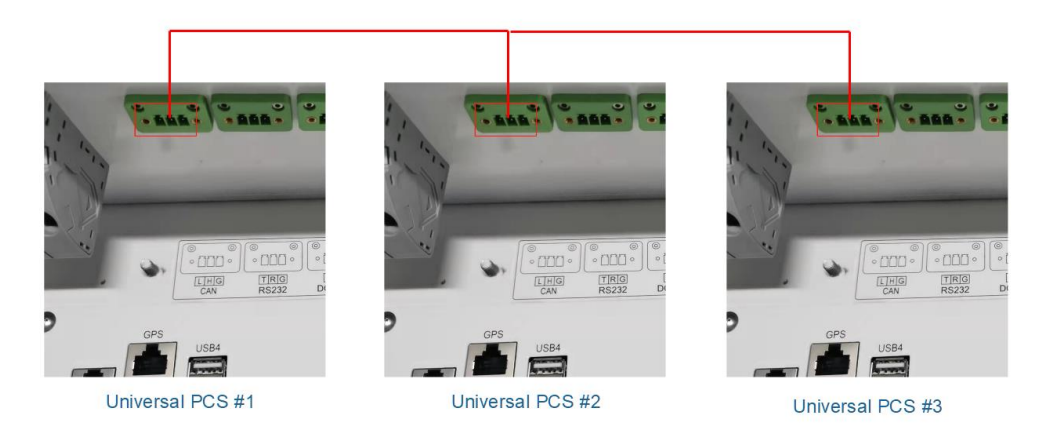

CAN Communication Connection

4. Please install a local router. The NETWORK port from each uPCS must be connected to the local router. The network connection will help reduce the battery capacity difference during operation.

**NOTE:** It is strongly recommended to have the INTERNET connectivity for the local router during the installation. As depicted in the following diagram, the WAN port from the local router is connected to the Internet Router.

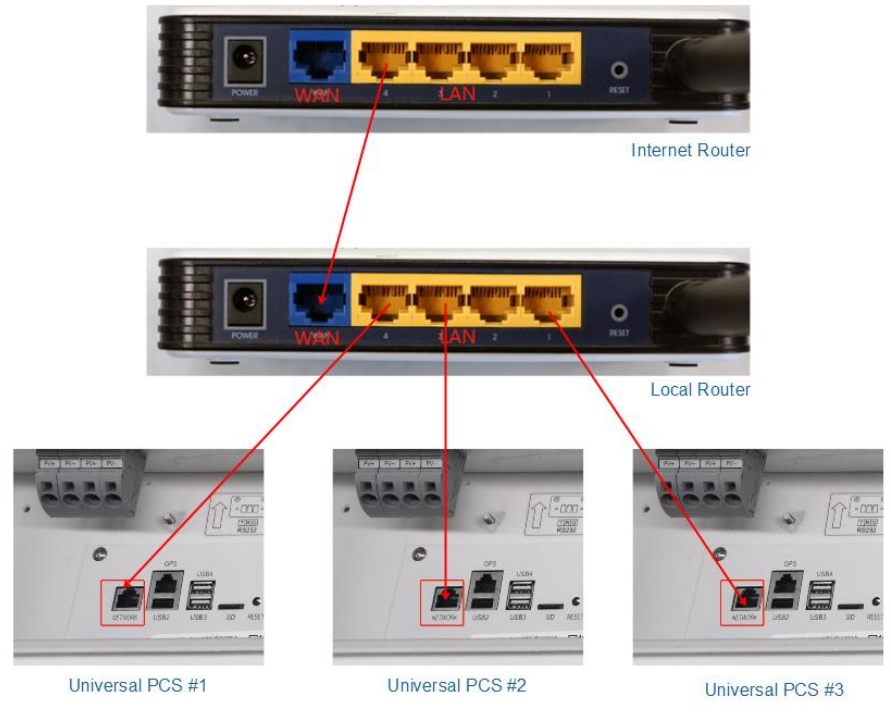

NETWORK Connection

5. The local router is recommended to connect to any one of the 12VDC ports of the uPCS to ensure a reliable power supply. Please also ensure the router will consume no greater than 1A@12V (or 12W) as the 12VDC power supply is limited.

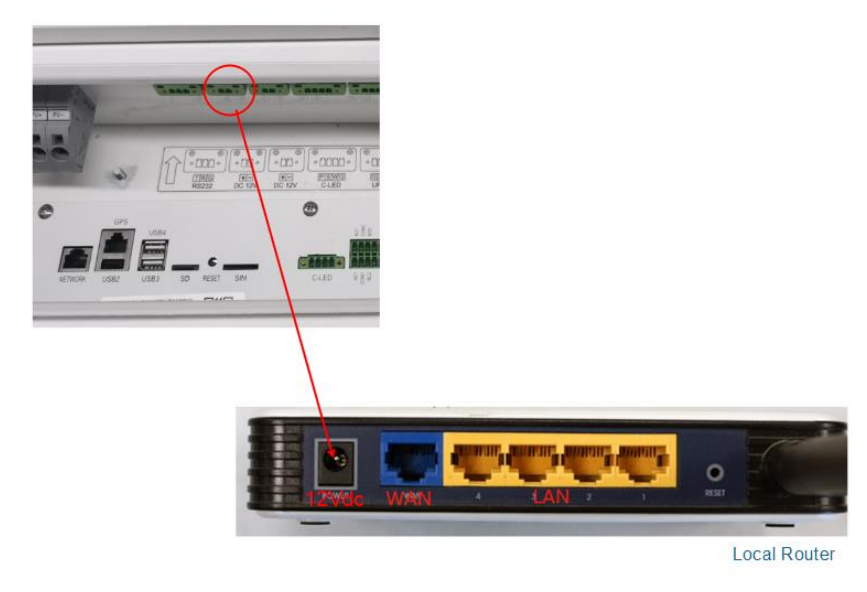

12VDC Connection

- 6. Refer to **Parallel Wire Diagram** attached on the last page for more connection details.
- 7. Refer to **iCAN NetZero Plus User Manual** for more general installation details.

#### **Firmware Upgrade and Settings:**

Only boot NetZero Plus #1 (All the other units should remain shut down). Please ensure all the unit is connected to the INTERNET by verifying the status of the NETWORK indicator on the front panel of the uPCS. Once confirmed, support engineers from POMCube will upgrade the firmware through the INTERNET if necessary.

- 1. Please enable the parallel function on the 1st NetZero Plus and set the unit as the primary unit. Once the procedure is completed, please shut down this unit.
- 2. Please repeat the above process to upgrade and enable parallel operation on all additional NetZero Plus and set them as secondary unit(s).

# **NOTE:**

- 1. Only one NetZero Plus among all the parallel units can be set as primary.
- 2. Choose Wire for COMM Mode.
- 3. Set different COMM Addresses for all NetZero Plus.
- 4. Total Quantity should be the total number of NetZero Plus paralleled.

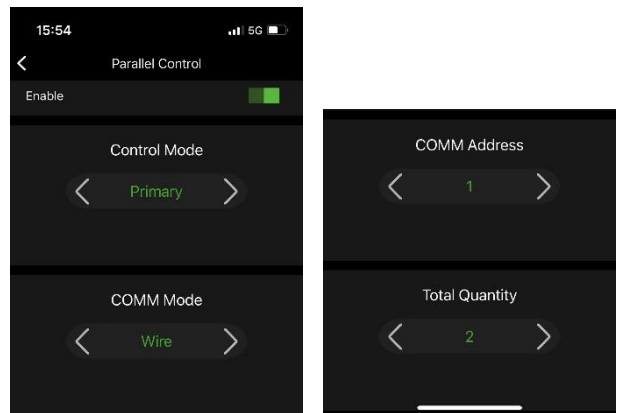

#### Settings on the APP

- 3. Please turn on all Netzero Plus without grid input and wait for about 30 seconds after the last NetZero Plus is initialized. All NetZero Plus units in this system will automatically complete the parallel operation.
- 4. Please confirm that the system is operational by checking the Load Indicator. The Load Indicator on each unit should stay green. Please also check the detailed information of the **Primary Unit** through the APP and confirm that all the Inverter Status are On.

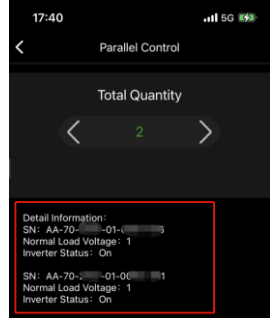

Confirm Inverter Status

- 5. Please confirm all powered appliances can function normally. Please check the SOC indicator on each battery cabinet and ensure all the NetZero Plus are discharging.
- 6. If everything works fine, you now have a functioning parallel system.

# **A** Cautions:

- 1. NetZero Plus in parallel operation mode can't support AC coupling(solar) currently.
- 2. Fault from any NetZero Plus in parallel may cause improper functioning of the whole system.
- 3. The recommended continuous load and overload/surging capability amount to 80% of NetZero Plus's summing capability in parallel.
- 4. Circuits can only be turned on once the paralleled system has been started successfully.
- 5. **No-load running is prohibited for a paralleled system. A minimum load of 100W is recommended for each unit on average.**
- 6. The grid input must be switched on/off simultaneously for all units. Or the system might get protected or damaged.

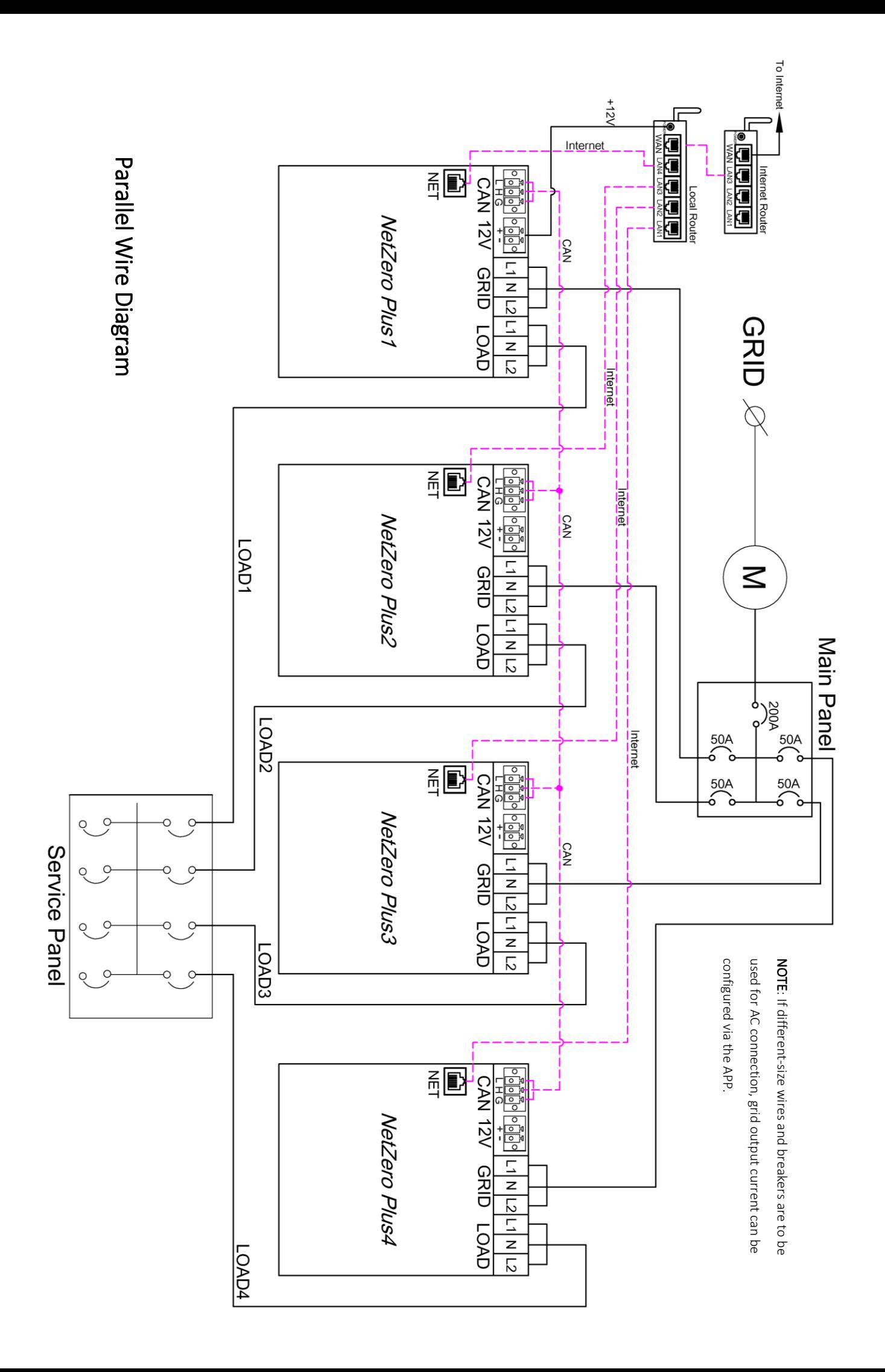